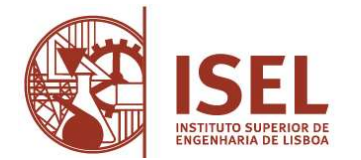

Para efetuar a sua matrícula/pré-inscrição deverá aceder ao portal académico (NETP@) e seguir as seguintes indicações:

- Criar registo no portal
	- o Em primeiro lugar, deverá efetuar a ativação da sua conta de e-mail do Instituto Politécnico de Lisboa (IPL). Deve guardar o email e a password após completar o registo. Em caso de dúvida deverá enviar email para helpdesk@net.ipl.pt.
	- o Após a ativação da sua conta de e-mail do IPL, deverá aceder ao NETP@, clicando na opção Entrar (canto superior direito), utilizando, para tal, as suas credenciais de acesso (iguais às do e-mail do IPL).
		- Se, eventualmente, ao clicar em "@" a página o redirecionar para uma janela IPLNet deverá introduzir o email do IPL e a password que o sistema retomará à janela NETP@.
		- Deverá preencher os dados pessoais (só após o preenchimento dos mesmos conseguirá avançar)
- Efetuar matrícula/pré-inscrição
	- o Na janela de Informação Matrícula/Inscrição escolher "Realizar Pré-Matrícula/Inscrição"
	- o Na janela Pré-Matrícula/Inscrição selecionar "Aceito os termos e condições" (caso concorde) e clicar "Avançar"
	- o Declarar a candidatura a bolsa ou não
	- o Verificar os dados fiscais e alterar se necessário
	- $\circ$  Caso seja uma empresa a pagar os seus estudos associar uma entidade pagadora
	- o Clicar "Confirmar"
	- o Deverá imprimir o comprovativo de pré-inscrição

## Efetuar pagamentos

- o No NETP@ aceder a "Situação financeira"
- o Em "Pagamentos online":
	- selecione os itens a pagar e clique em "Item(s) a pagar"
	- selecione o modo de pagamento MBWAY ou Referência MB\* Multibanco (de momento o modo de pagamento cartão de crédito encontra-se indisponível)
	- descarregue o pdf com os dados de pagamento e proceda ao respetivo pagamento.

\* Nota: as referências multibanco podem demorar alguns minutos a ficar disponíveis no NETP@ e têm validade de 48h.

Para aceder à fase seguinte do processo, a inscrição às unidades curriculares / turmas, deve ter a situação financeira regularizada. Caso verifique que após 4h da realização do pagamento o mesmo não foi processado pelo NETP@ contacte tesouraria@isel.pt enviando o comprovativo de pagamento.

Pode verificar os itens em dívida no portal académico através do menu "PAGAMENTOS" > "Valores Dívida".

A inscrição às unidades curriculares / turmas deverá ser efetuada de acordo com as datas definidas no calendário de atos académicos.

Nota: Para informações sobre como solicitar o seu cartão de aluno Santander consulte "Cartão estudante ISEL".